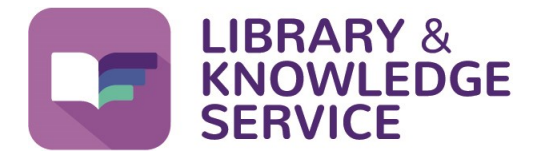

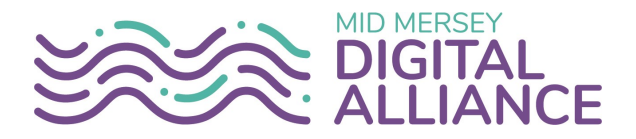

## **Subscriptions**

### **Journal Alerts**

The Library and Knowledge Service (LKS) provides a Journal Alert service. Subscribe to your favourite journals and receive an email which includes the contents page each time a new issue is published.

You can subscribe to as many journals as you wish. Just email the library with the name of the journal that you want to be kept updated with and the library team will do the rest. Depending on the journal the contents page will include a list of all the articles within that issue and possibly further information about each article.

If you then decide that you would like a particular article (or articles) from the journal, please email the library **[library@sthk.nhs.uk](mailto:library@sthk.nhs.uk?subject=Journal%20Content%20Pages)** with the details and we will be happy to obtain the full text version for you.

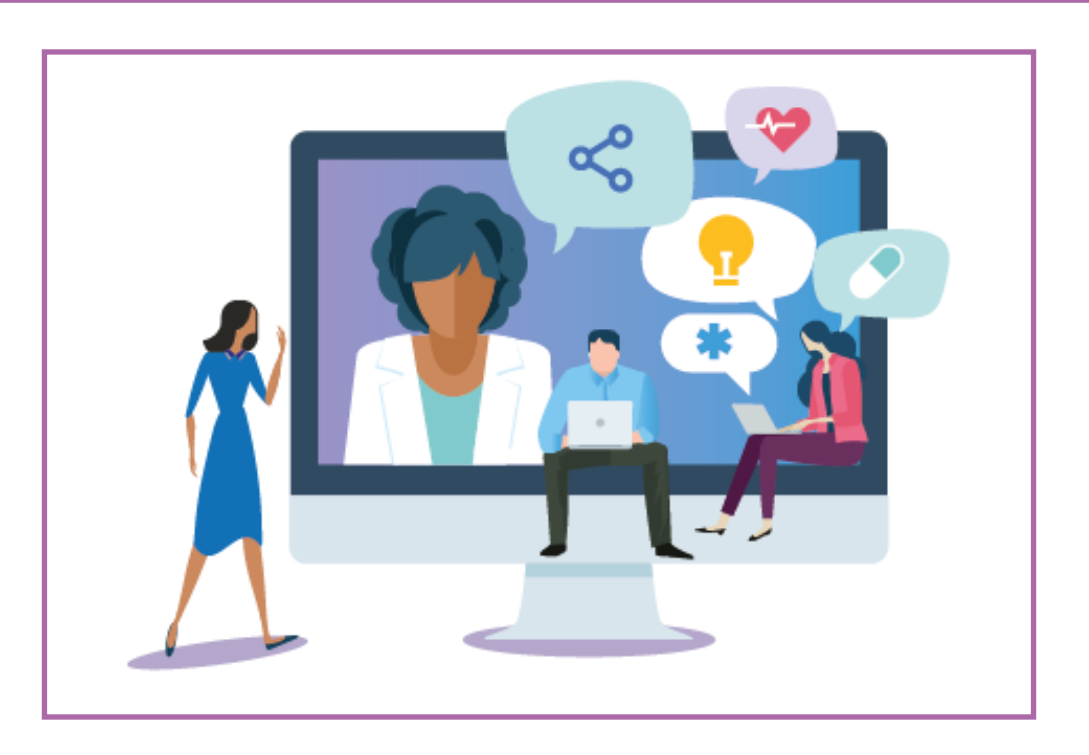

#### **Knowledge Alerts**

Want to know the latest reports and guidance in your area of interest? Not got time to search through all the websites? Then let us do it for you! You can choose the information you want, when you want it and where you want it. All you have to do is Login to the **Knowledge Alerts** page on our website with your **NHS OpenAthens account**, choose which topic(s) you want to be kept updated with and choose the frequency of the email (daily, weekly, monthly or never—if you prefer to visit our website instead).

**If you don't already have an NHS OpenAthens account you can get one from [https://openathens.nice.org.uk/.](https://openathens.nice.org.uk) For guidance on how to register and use your account, see our Helpsheet No. 01 Creating, using and managing your NHS OpenAthens account for guidance on how to obtain one. All our helpsheets are available here [www.knowledge](https://www.knowledge-nw.nhs.uk/faqs)-nhs.uk/faqs.**

#### **Library News**

Keep informed of new services, developments, events and news of new books and resources by signing up to the **What's New library blog**. Just scroll to the bottom of the page here **[https://www.knowledge](https://knowledge-nw.nhs.uk/news)-nw.nhs.uk/news** enter your email and we'll do the rest!

# **Important information**

#### **Knowledge Alert and What's New Emails**

Although these emails are from us, the library, they will have the following email address in the "From" field: **website@knowledge-nw.nhs.uk**.

These emails may go directly into your **Junk/Spam folder** so to ensure that you receive them to your inbox, please add the address to your **"Safe Senders"** list:

- 1. Click on **Junk**
- 2. Click on **Junk Email Options**
- 3. Click on **Safe Senders** tab
- 4. Click on **Add**
- 5. Type **website@knowledge-nw.nhs.uk**
- 6. Click **OK**, then **Apply**, then **OK**

If you have requested the email to go to your personal email then please add **website@knowledge-nw.nhs.uk** to your **Contacts**, to ensure that you receive it.

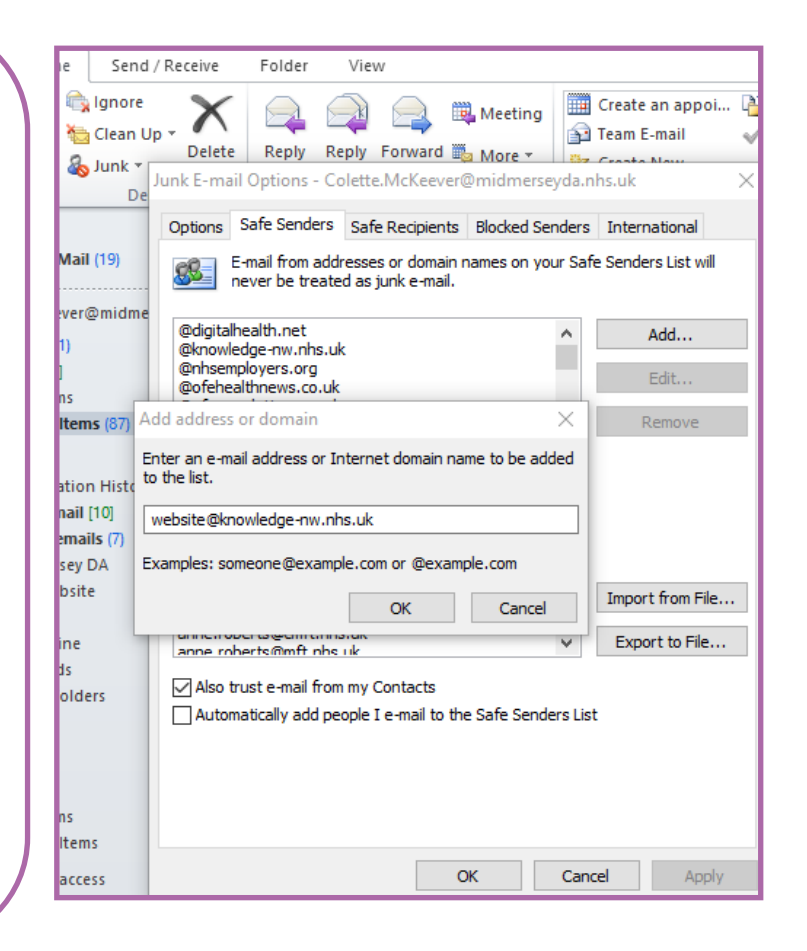

**To access the Library and Knowledge Service support, training and other helpsheets click on the Library icon on your Trust computer or go to [www.knowledge](https://www.knowledge-nw.nhs.uk)-nw.nhs.uk E-mail: [library@sthk.nhs.uk](mailto:library@sthk.nhs.uk) Tel: 0151 430 1342**

**The copyright of this helpsheet is retained by the LKS, Mid Mersey Digital Alliance.**